# Cheatography

### pg Cheat Sheet by fggreen via cheatography.com/35268/cs/11091/

#### изменить root пароль в PostgreSQL

- \$ \*/psql postgres postgres
- Password: (oldpassword)
- # ALTER USER postgres WITH PASSWORD 'tmppassword':
- \$ \*/psql postgres postgres
- Password: (tmppassword)

#### **Create user PostgreSQL**

Метод 1: Создаем пользователя в через PSQL шелл, командой **CREATE USER.** 

# CREATE USER ramesh WITH password 'tmppassword':

CREATE ROLE

Метод 2: Создаем пользователя в через шелл команду createuser. \$ \*/createuser sathiya

Shall the new role be a superuser?  $(y/n)$  n

Shall the new role be allowed to create databases? (y/n) n

Shall the new role be allowed to create more new roles? (y/n) n

**CREATE ROLE** 

#### Help

Команда \? отобразит строку помощи для команда PSQL. \h CREATE покажет хелп для всех команд который начинаются с CREATE.

# $\langle$ ?

# \h CREATE

# \h CREATE INDEX

список всех таблиц в базе

# $\overline{d}$ 

Для пустой базы вы получите сообщение "No relations found."

### рsql команды

\$ su - postgres

psql -I - список баз данных.

psql -d dbname - подключение к БД dbname.

psql -f file.sql - выполнение команд из файла file.sql.

psql -U postgres -d dbname -c "CREATE TABLE test(some\_id serial PRIMARY KEY, some\_text text);" - выполнение команды в базе dhname

psql -d dbname -H -с "SELECT \* FROM test" -о test.html - вывод результата запроса в html-файл.

Все команды запускаются под пользователем postgres (postgresql-суперпользователь)

By fggreen

cheatography.com/fggreen/

Published 6th March, 2017. Last updated 21st March, 2017. Page 1 of 3.

#### **Backup**

B PostgreSQL есть две утилиты для бекапа pg\_dump и pg\_dumpall. pg dump используется для бекапа одной базы, pg dumpall для бекапа всех баз и сервера в целом (необходимо запускать под postgresql-суперпользователем).

Создание бекапа базы mydb, в сжатом виде

pg\_dump -h localhost -p 5432 -U someuser -F c -b -v -f mydb.backup mydb

Создание бекапа базы mydb, в виде обычного текстового файла, включая команду для создания БД

pg\_dump -h localhost -p 5432 -U someuser -C -F p -b -v -f mydb.backup mydb

Создание бекапа базы mydb, в сжатом виде, с таблицами которые содержат в имени payments

pg\_dump -h localhost -p 5432 -U someuser -F c -b -v -tpayments -f payment\_tables.backup mydb

Дамп данных только одной, конкретной таблицы. Если нужно создать резервную копию нескольких таблиц, то имена этих таблиц перечисляются с помощью ключа -t для каждой таблицы.

pg\_dump -a -t table\_name -f file\_name database\_name

Создание резервной копии с сжатием в gz

pg\_dump -h localhost -O -F p -c -U postgres mydb | gzip -c > mydb.gz Список наиболее часто используемых опций:

-h host - хост, если не указан то используется localhost или значение из переменной окружения PGHOST.

-p port - порт, если не указан то используется 5432 или значение из переменной окружения PGPORT.

-и - пользователь, если не указан то используется текущий

пользователь, также значение можно указать в переменной окружения PGUSER.

-а, --data-only - дамп только данных, по-умолчанию сохраняются ланные и схема.

-b - включать в дамп большие объекты (blog'и).

-s, --schema-only - дамп только схемы.

-С, --create - добавляет команду для создания БД.

-с - добавляет команды для удаления (drop) объектов (таблиц, видов и т.д.).

-О - не добавлять команды для установки владельца объекта (таблиц, видов и т.д.).

-F, --format {c|t|p} - выходной формат дампа, custom, tar, или plain text.

-t, --table=TABLE - указываем определенную таблицу для дампа.

-v, --verbose - вывод подробной информации.

-D, --attribute-inserts - дамп используя команду INSERT с списком имен свойств.

Бекап всех баз данных используя команду pg dumpall.

Sponsored by Readability-Score.com Measure your website readability! https://readability-score.com

# Cheatography

### pg Cheat Sheet by fggreen via cheatography.com/35268/cs/11091/

#### **Check server status**

#### Linux:

 $$$ status Password<sup>®</sup> pg ctl: server is running (PID: 6171) [Замечание: Это сообщение говорит о том, что сервер запущен и работаеп нормально] \$ status Password: pg ctl: no server running [Замечание: Это сообщение говорит о том, что сервер не запущен] Mac OS: ps auxwww | grep postgres

#### **Create database**

#### Linux

Метод 1: Создаем базу черезе PSQL шелл, с помощью команды CREATE DATARASE # CREATE DATABASE mydb WITH OWNER ramesh: **CREATE DATABASE** Метод 2: Используем команду createdb. \$ \*/createdb mydb -O ramesh **CREATE DATABASE** Mac OS

createdb -Otunnelsup -Eutf8 mysite development [-О означает что пользователь является владельцем базы данных]

#### удалить базу в PostgreSQL

#### $#$  \|

List of databases Name | Owner | Encoding

backup | postgres | UTF8 mydb | ramesh | UTF8 postgres | postgres | UTF8 template0 | postgres | UTF8 template1 | postgres | UTF8 # DROP DATABASE mydb: **DROP DATABASE** 

#### By fggreen

cheatography.com/fggreen/

Published 6th March, 2017. Last updated 21st March, 2017. Page 2 of 3.

#### psql команды

- \c dbname подсоединение к БД dbname. **V** - список баз данных. \dt - список всех таблиц.
- \d table структура таблицы table.
- \du список всех пользователей и их привилегий.
- \dt+ список всех таблиц с описанием.
- \dt s список всех таблиц, содержащих s в имени.
- \i FILE выполнить команды из файла FILE.
- \o FILE сохранить результат запроса в файл FILE.
- \а переключение между режимами вывода: с/без выравнивания.

#### Recovery

B PostgreSQL есть две утилиты для восстановления базы из бекапа. psql - восстановление бекапов, которые хранятся в обычном текстовом файле (plain text); pg restore - восстановление сжатых бекапов (tar); Восстановление всего бекапа с игнорированием ошибок psql -h localhost -U someuser -d dbname -f mydb.sql Восстановление всего бекапа с остановкой на первой ошибке psql -h localhost -U someuser --set ON\_ERROR\_STOP=on -f mydb.sql Для восстановления из tar-арихива нам понадобиться сначала создать базу с помощью CREATE DATABASE mydb; (если при создании бекапа не была указана опция -С) и восстановить pg restore --dbname=mydb --jobs=4 --verbose mydb.backup Восстановление резервной копии БД, сжатой gz gunzip mydb.gz psql -U postgres -d mydb -f mydb Начиная с версии 9.2 можно восстановить только структуру таблиц с помощью опции --section # создаем БД CREATE DATABASE mydb2; # восстанавливаем pg restore--dbname=mydb2--section=pre-data--jobs=4 mydb.backup

#### **Run/Stop/Restart**

# service postgresql stop Stopping PostgreSQL: server stopped ok # service postgresql start Starting PostgreSQL:  $\alpha$ 

> Sponsored by Readability-Score.com Measure your website readability! https://readability-score.com

# Cheatography

## pg Cheat Sheet by [fggreen](http://www.cheatography.com/fggreen/) via [cheatography.com/35268/cs/11091/](http://www.cheatography.com/fggreen/cheat-sheets/pg)

#### **Run/Stop/Restart (cont)**

# service postgresql restart Restarting PostgreSQL: server stopped ok

#### **список всех баз в Postgresql**

#### $# \vee$

List of databases Name | Owner | Encoding ———-+———-+———-

backup | postgres | UTF8 mydb | ramesh | UTF8 postgres | postgres | UTF8 template0 | postgres | UTF8 template1 | postgres | UTF8

#### **время выполнения запроса**

# \timing — после выполения данной команды каждый последующий запрос будет показывать время выполнения. # \timing Timing is on. # SELECT \* from pg\_catalog.pg\_attribute; Time: 9.583 ms

#### **файл истории postgreSQL**

\$ cat ~/.psql\_history alter user postgres with password 'tmppassword'; \h alter user select version(); create user ramesh with password 'tmppassword'; \timing select \* from pg\_catalog.pg\_attribute;

#### **Other**

Очищение таблицы Очищение таблицы tablename и обнуление счетчика с ID. TRUNCATE TABLE tablename RESTART IDENTITY CASCADE; CASCADE нужен на случай если tablename связана с другой таблицей. Удаление NULL у поля ALTER TABLE movies ALTER COLUMN year DROP NOT NULL; Утилиты pgcli утилита командной строки с авто-дополнениям и подсветкой синтаксиса. Установка

pip install pgcli

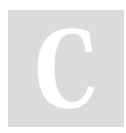

By **fggreen** [cheatography.com/fggreen/](http://www.cheatography.com/fggreen/) Published 6th March, 2017. Last updated 21st March, 2017. Page 3 of 3.

#### Sponsored by **Readability-Score.com** Measure your website readability! <https://readability-score.com>

#### **Other (cont)**

Запуск

#### pgcli -U postgres -W dbname